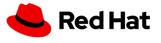

## QE for this pull request

Guohua Ouyang <gouyang@redhat.com>

Wed, Jan 22, 2020 at 8:38 PM

To: Lavanya Mandavilli <lmandavi@redhat.com>, Tomas Jelinek <tjelinek@redhat.com> Cc: Nelly Credi <ncredi@redhat.com>, Radim Hrazdil <rhrazdil@redhat.com>, Robert Gaydos <bgaydos@redhat.com>

## Running the virtual machine wizard to create a virtual machine

Step2: Click Create Virtual Machine and select Create with Wizard.

It's "New with the Wizard" on the UI, not "Create with Wizard". It might be changed after https://bugzilla.redhat.com/ show\_bug.cgi?id=1776062 is fixed.

"Remove" in Step 4&5 should be "Delete" according to the UI.

#### Virtual machine wizard fields

"Attach disk" should be "Disk" and move to "Parameter" of "Source".

Workload Profile: Server Description (QE - can you please provide a description for this workload profile option?) @Tomas Jelinek Could you provides a description for server ? I bet you have a good understanding of it.

"generic" **QE - Please Confirm - this option can be deleted from here because it is not available in the new UI?** "generic" can be removed, it's not available on UI.

"Create new template from configuration" @Tomas Jelinek this is not for 2.2, right?

#### **Networking fields**

The first 2 fields are not correct, below are my suggestions: Name Name for the Network interface. Model Driver for the Network interface or Model for the Network interfac. (or a better description, from the list they're network drivers.)

### Storage fields

"Source", I'm not sure about the ISO related, @Tomas Jelinek @Radim Hrazdil Do we have this functionality in 2.2 or it's a new feature in 2.3?

"Name of the interface." can be enhanced

"Name of the underlying StorageClass." can be enhanced

"Bootable Disk" is not a storage fields, should be removed or place it somewhere else.

# Pasting in a pre-configured YAML file to create a virtual machine

Click **Create Virtual Machine** and select **Create from YAML** it's "New from YAML". [Quoted text hidden]